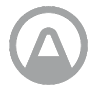

Herzlichen Glückwunsch zu diesem wichtigen Schritt, hin zu einem gesünderen Leben.

Indem Sie Ihre Radon- und Raumluftqualitätswerte im Auge behalten, können Sie gesündere Entscheidungen in den Räumen treffen, in denen Sie viel Zeit verbringen. Und wenn Sie Ihre Radonexposition reduzieren, verringern Sie Ihr Lungenkrebsrisiko.

Mit dem Airthings Hub bringen Sie alle Ihre Airthings-Geräte online und erhalten jederzeit und von überall Zugriff auf Ihre Raumluftqualitätsdaten. Stellen Sie eine Verbindung mit der Airthings Wave App her, um loszulegen.

Besser atmen, besser leben,

Ihr Airthings-Team

## **Kontaktieren Sie uns**

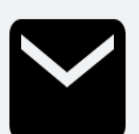

Für technischen Support oder wenn Sie Fragen oder Kommentare haben, die wir hier nicht beantwortet haben, können Sie uns auf folgende Weise erreichen:

- Das Support-Menü in der mobilen Airthings Wave App
- Der Live Chat auf der airthings.com Website
- Senden Sie eine E-Mail an support@airthings.com

# **Was ist in Ihrem Paket enthalten?**

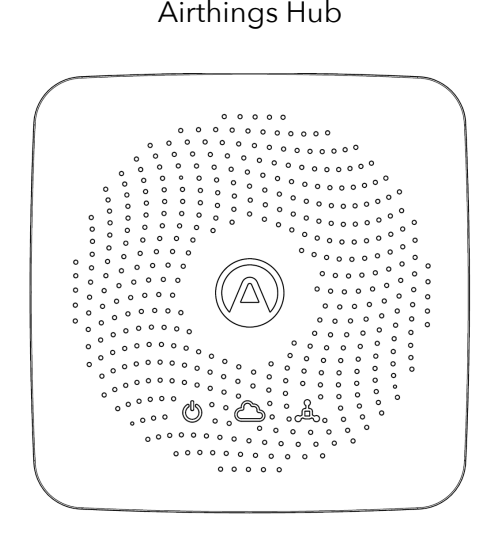

Airthings Hub Stromversorgung und Netzstecker

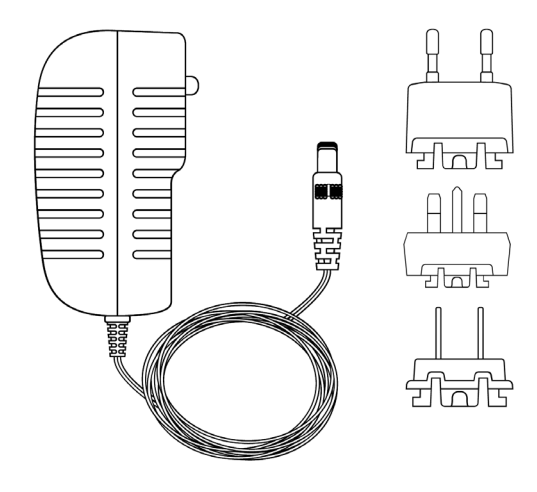

Ethernet-Kabel Gummipuffer

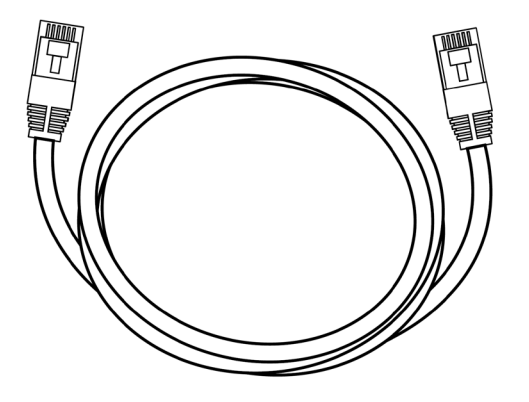

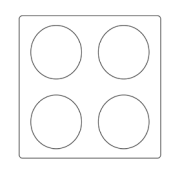

# **Technische Daten**

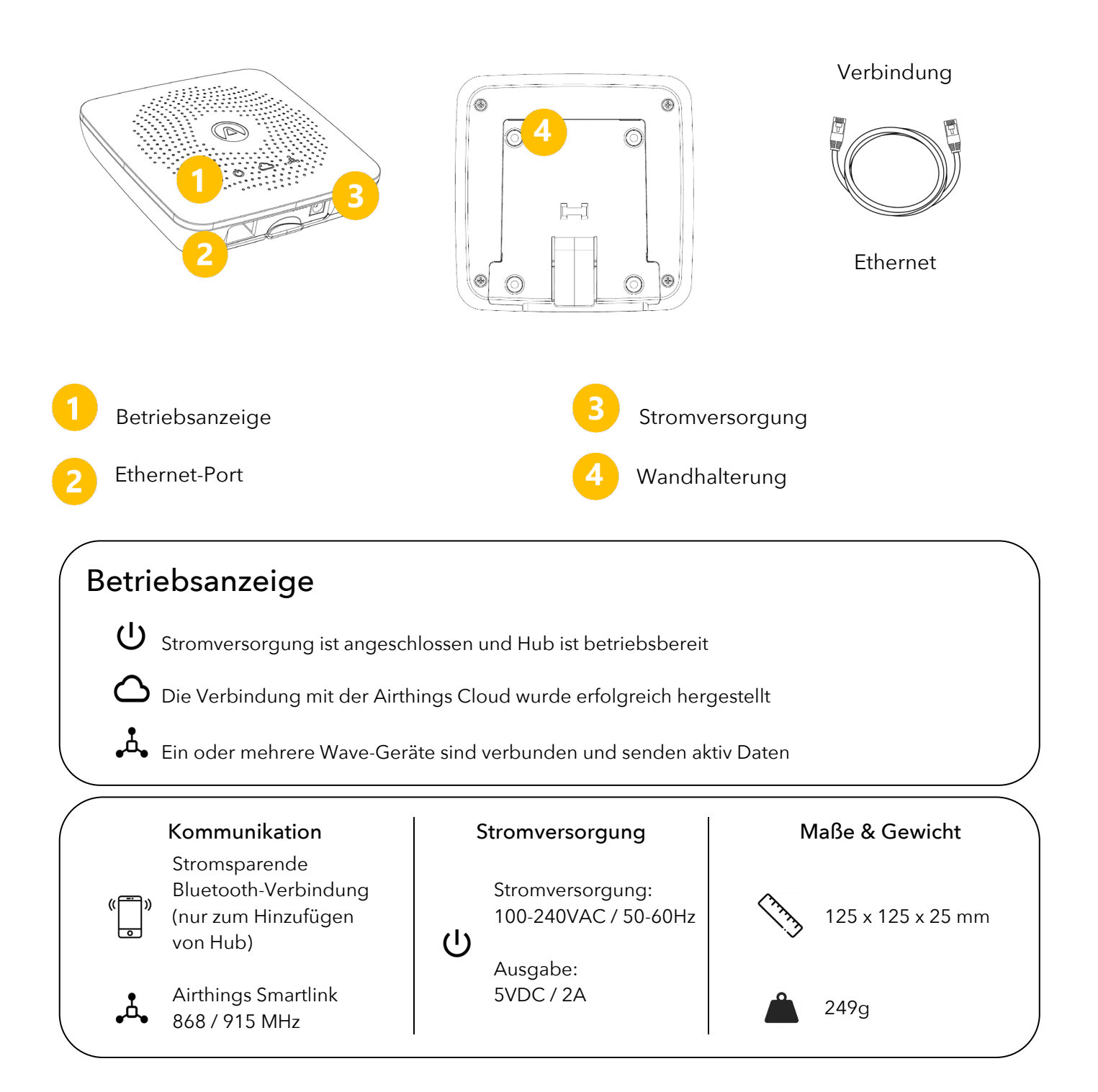

# **Hub-Einrichtung**

#### **SCHRITT 1** Airthings Wave App

Laden Sie die Airthings Wave App aus dem Apple App Store oder Google Play Store herunter oder aktualisieren Sie diese. Wenn Sie die Airthings Wave App und Airthings-Geräte nutzen, synchronisieren Sie bitte die Sensordaten, bevor Sie fortfahren..

#### **SCHRITT 2** Stromversorgung

Verbinden Sie das Netzteil mit dem für Ihre Steckdose passenden Netzstecker**.**

#### **SCHRITT 3** Aufstellen

Platzieren Sie den Hub in der Nähe eines freien Ethernet-Ports. Er sollte mindestens 30cm von Ihrem WLAN-Router und anderen WLAN-fähigen Geräten entfernt sein. Die Reichweite des Hubs deckt ein großes Familienhaus ab.

Der Hub sollte unter normalen Umgebungsbedingungen im Innenraum aufgestellt werden. Sie können diesen entweder an der Wand anbringen oder auf einer ebenen Oberfläche aufstellen.

#### **SCHRITT 4** Anschlüsse

Schließen Sie das Ethernet-Kabel und das Netzteil an. Jetzt sollte die Spannungsanzeige am Hub aufleuchten.

Nach 10 Sekunden sollte die Cloud-Anzeige am Hub aufleuchten, um eine erfolgreiche Kommunikation zwischen dem Hub und der Airthings-Cloud anzuzeigen.cloud.

#### **SCHRITT 5** Fügen Sie Hub Ihrem Airthings-Konto hinzu

Fügen Sie Ihren Hub mit dem (+) Symbol in der App zu Ihrem Konto hinzu. Hierbei muss Bluetooth auf Ihrem Telefon aktiviert sein. Auf Geräten mit dem Android-Betriebssystem, muss die Standort-Freigabe aktiviert sein.

Wenn die Airthings Wave App nach dem Hub sucht, sollte Ihr Telefon weniger als 1m vom Hub entfernt sein.

### Anmerkung:

Beim Hinzufügen des Hubs ist es sehr wichtig, dass Sie die richtige Region (Europa/Nordamerika) auswählen, damit Ihr Gerät ordnungsgemäß funktioniert. So wird sichergestellt, dass Ihr Hub die für Ihre Region richtige WLAN-Frequenz verwendet.

### Anmerkung:

Das Hinzufügen eines Hub- oder Wave-Geräts muss über die Airthings Wave App und nicht über die Bluetooth-Einstellungen des Telefons erfolgen.

### **SCHRITT 6** Verbinden Sie Geräte mit Ihrem Hub

Wenn Sie über neue Wave-Geräte verfügen, müssen die Geräte zuerst Ihrem Airthings-Konto hinzugefügt werden, bevor sie mit einem Hub verknüpft werden können.

Danach müssen Sie Ihre vorhandenen Wave-Geräte mit dem Hub verknüpfen. Hierzu wählen

Sie das Symbol in der App-Geräteübersicht aus, nachdem der Hub hinzugefügt wurde.

Abhängig von der Firmware-Version Ihrer Wave-Geräte durchlaufen sie möglicherweise ein Firmware-Update als Teil der Hub-Konfiguration.

#### **SCHRITT 7** Herzlichen Glückwunsch!

Nachdem Sie erfolgreich eines Ihrer Wave-Geräte verbunden haben, beginnt das Gerät mit der Suche nach einem Hub und verbindet sich mit diesem.

Dieser Vorgang nimmt in der Regel zwischen 15 Minuten und

1 Stunde in Anspruch.

Sobald Ihre Geräte mit dem Hub verbunden sind, sehen Sie in der Geräteübersicht in Ihrer App, anstelle des Bluetooth-Symbols, neben jedem Gerät eine Signalstärkeanzeige. Daran erkennen Sie, dass Ihr Gerät mit dem Hub verbunden ist. Solange dort mindestens ein Balken angezeigt wird, ist die Verbindung aktiv.

# **Fehlerbehebung**

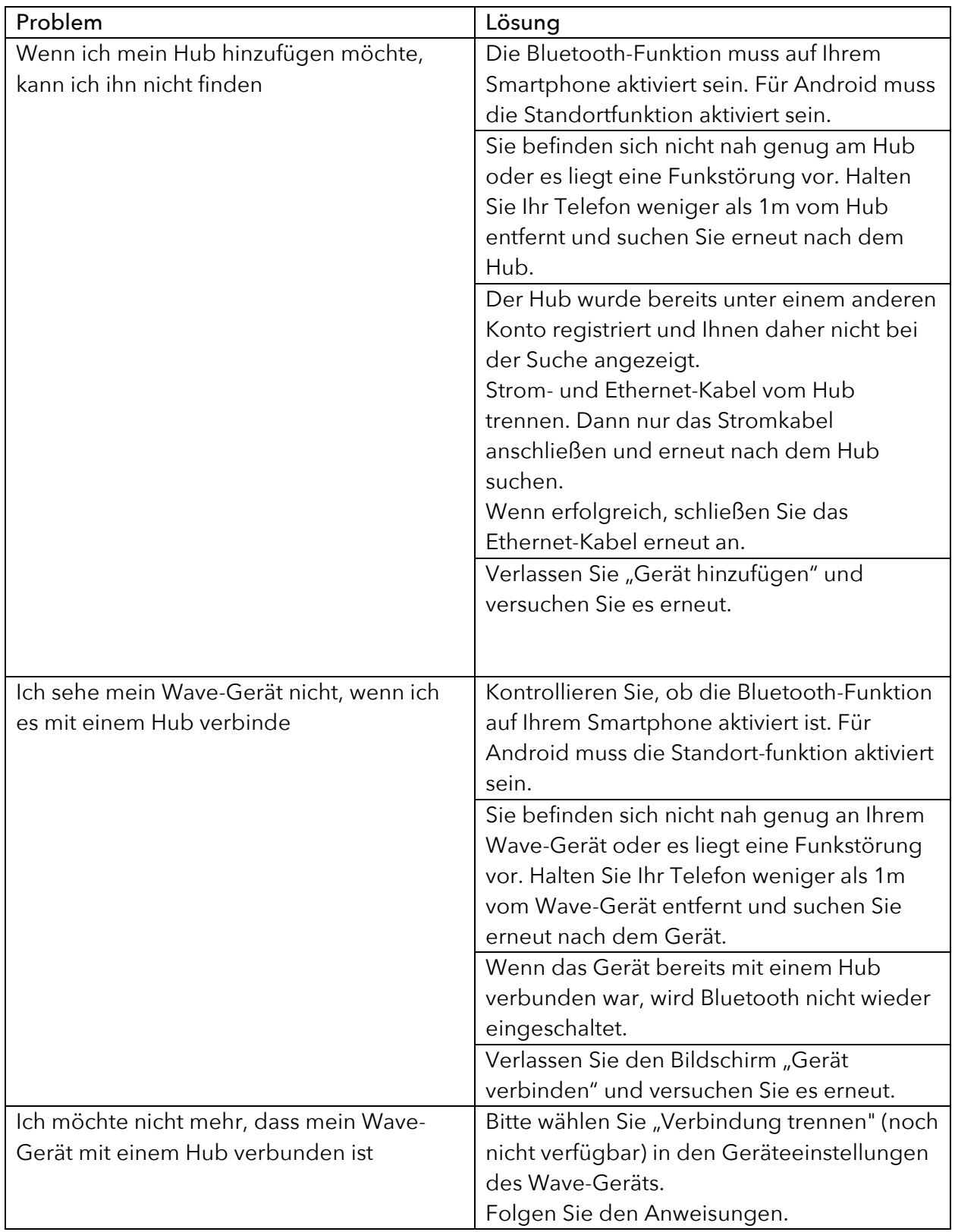

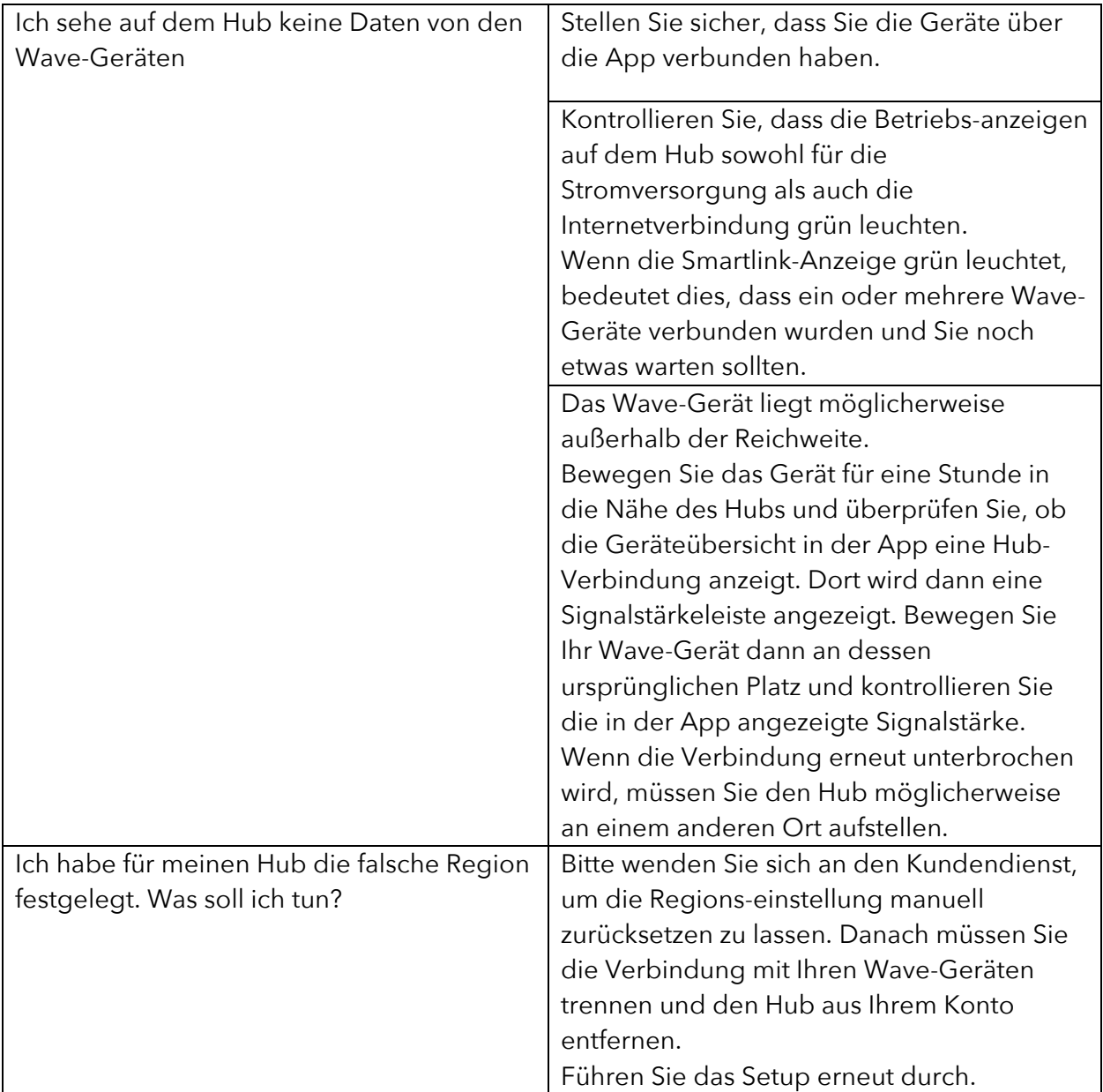

## **Häufig gestellte Fragen**

#### Wie weit ist die Reichweite des Hubs?

Ihr Hub kann in der Regel von überall in Ihrem Zuhause verbunden werden. Tests zeigen, dass die Reichweite in den meisten Fällen für ein großes Familienhaus ausreicht. Die Reichweite kann je nach Wand- und Bodenmaterial, Funkstörungen, der Platzierung und anderen Faktoren variieren.

#### Wie viele Geräte können mit einem Hub verbunden werden?

Es können bis zu 10 Geräte mit einem Hub verbunden werden.

#### Welche Geräte können mit einen Airthings Hub verbunden werden?

Mit einem Airthings Hub können Geräte der Reihen Wave Plus, Wave Mini und Wave 2. Gen. verbunden werden. Wave aus der ersten Generation (Seriennummer 2900x) können nicht mit einem Hub verbunden werden.

#### Kann ich ein Wave-Gerät gleichzeitig mit einem Hub und Bluetooth verwenden?

Dies wird derzeit nicht unterstützt. Sobald ein Wave-Gerät eine Hub-Verbindung herstellt, wird Bluetooth deaktiviert, bis die Verbindung über die Geräteeinstellungen aufgehoben (noch nicht verfügbar) wird.

#### Kann ich Daten lokal über den Hub abrufen?

Das ist nicht möglich. Die Daten werden während des Uploads in die Airthings Cloud verschlüsselt und können über Airthings Wave App oder Web-Dashboard [\(https://dashboard.airthings.com\)](https://dashboard.airthings.com/) abgerufen werden.

#### Wie häufig senden die Wave-Geräte Daten an den Hub?

Die Wave-Geräte senden alle 5 Minuten aktuelle Daten. Radon-Daten (24 Stunden-Durchschnittswerte) werden stündlich versendet.

## **Wichtige Informationen**

#### Sicherheit und Wartung

Dieses Produkt ist nur für die Verwendung in Innenräumen vorgesehen. Vermeiden Sie direkte Sonneneinstrahlung über einen längeren Zeitraum. Vermeiden Sie den Kontakt mit direkten Wärmequellen. Gewährleisten Sie für einen ordnungsgemäßen Betrieb, dass Sie den Detektor im angegebenen Temperaturbereich einsetzen (siehe technische Spezifikationen der einzelnen Produkte). Eine hohe Luftfeuchtigkeit kann die Empfindlichkeit des Detektors dauerhaft verändern oder ihn beschädigen. Nicht öffnen. Wenn der Detektor nicht wie angegeben funktioniert oder Sie Zweifel haben, wenden Sie sich an Ihren örtlichen Händler oder besuchen Sie uns unter Airthings.com. Reinigen Sie den Detektor mit einem trockenen Tuch. Achten Sie beim Austausch der Batterien auf die Polaritätsmarkierungen. Rasten Sie immer die Montagehalterung an der Rückseite des Detektors ein, um die Batterien zu schützen, auch wenn der Detektor nicht fest montiert ist. Entsorgung: Elektronische Geräte.

#### Frequenzbereiche

Frequenzbereiche und die maximale Funkfrequenzleistung, die in den Frequenzbereichen übertragen wird, in denen die Airthings-Geräte arbeiten:

Hub (Modell:2810) / Hub Cellular (Modell: 2820) FCC ID: 2APPT-2820 IC: 23900-2820

Wave 2 (Modell: 2950) / Wave Plus (Modell: 2930) FCC ID: 2APPT-2930 IC: 23900-2930

Wave Mini (Modell: 2920) FCC ID: 2APPT-2920 IC: 23900-2920

Frequenzbereich (MHz):2402.0 - 2480.0 (Bluetooth)

Ausgangsleistung: <5 mW

Frequenzbereich (MHz) in Europa: 868 - 870 MHz (SmartLink)

Ausgangsleistung: <25 mW

Frequenzbereich (MHz) in Nordamerika: 902 - 928 MHz (SmartLink)

Ausgangsleistung: <25 mW

Hub 2820 GSM Frequenzbereich: GSM 900 MHz, GSM 1800 MHz, GSM 850 MHz, GSM 1900 MHz LTE Cat M1 Frequency Range: LTE B1 2100 MHz, LTE B2 1900 MHz, LTE B3 1800 MHz, LTE B4 1700 MHz, LTE B5 850 MHz, LTE B8 900 MHz, LTE B12 700 MHz, LTE B13 700 MHz, LTE B18 850 MHz, LTE B19 850 MHz, LTE B20 800 MHz, LTE B26 850 MHz, LTE B28 700 MHz, LTE B39 1900 MHz

Hub (Modell 2810) und Hub Cellular (Modell 2820) verfügen über eine Stromversorgung, die gemäß den folgenden Normen getestet wurde: UL60950, EN60950, BS60950, AS/NZS60950 und getestet nach den FCC-Normen für den Heim- oder Bürogebrauch CAN ICES-3 (B)/NMB-3(B). Die Stromversorgung ist von TÜV Rheinland US (TUV020687EA) zertifiziert.

### EU-Konformitätserklärung

Hiermit erklärt Airthings AS, Wergelandsveien 7, 0167 Oslo, dass dieses Produkt der Richtlinie 2014/53/EU entspricht. Der vollständige Text der EU-Konformitätserklärung ist unter der folgenden Internetadresse verfügbar:

airthings.com/regulatory-information

### Haftungsbeschränkung

Die Geräte werden während der Produktion geprüft und qualitätsgesichert. Sie erfüllen die in den Spezifikationen festgelegten Genauigkeitswerte. Es wird empfohlen, die Geräte eingeschaltet zu lassen und die Batterien bis zur Entleerung nicht herauszunehmen.

Airthings AS haftet für keine Schäden, die im Zusammenhang mit dem Ausfall oder Verlust von Daten oder sich aus dem falschen Betrieb und der falschen Handhabung der Geräte entstehen.

Die Geschäftsbedingungen finden Sie auf

airthings.com/terms-use-privacy/

Bei weiteren Fragen besuchen Sie support.airthings.com

Die Bluetooth-Wortmarke und -Logos sind eingetragene Marken im Besitz der Bluetooth SIG, Inc. und jede Verwendung solcher Marken durch Airthings erfolgt unter Lizenz.

Copyright Airthings AS, 2020